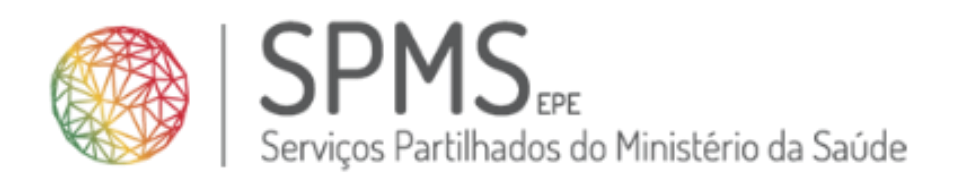

# **Guia**

# **Agendamento de Vacinação COVID-19 nos Cuidados de Saúde Primários**

Os direitos de autor deste trabalho pertencem à SPMS e a informação nele contida é confidencial.

Este trabalho não pode ser reproduzido ou divulgado, na íntegra ou em parte, a terceiros nem utilizado para outros fins que não aqueles para que foi fornecido sem a autorização escrita prévia ou, se alguma parte do mesmo for fornecida por virtude de um contrato com terceiros, segundo autorização expressa de acordo com esse contrato. Todos os outros direitos e marcas são reconhecidos.

As cópias impressas não assinadas representam versões não controladas.

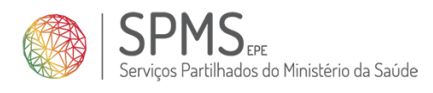

# **INDÍCE**

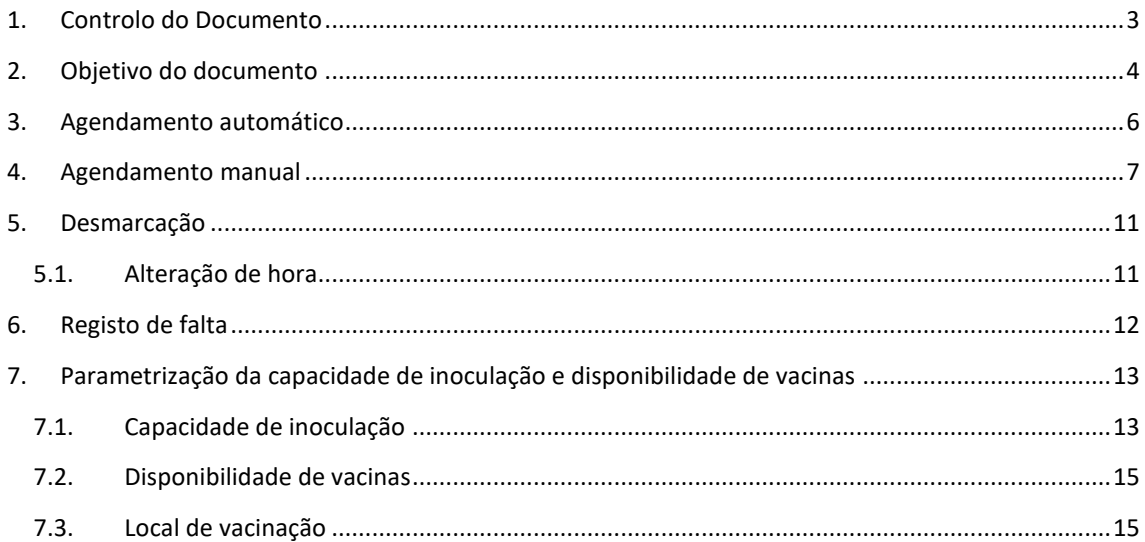

#### ÍNDICE DE FIGURAS

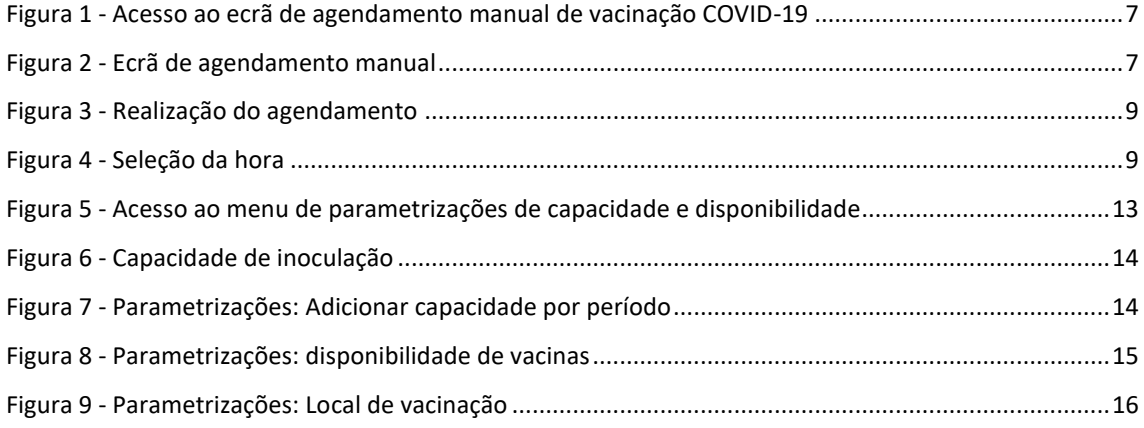

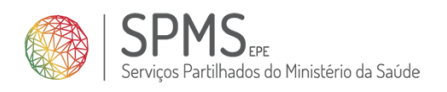

## <span id="page-2-0"></span>1. Controlo do Documento

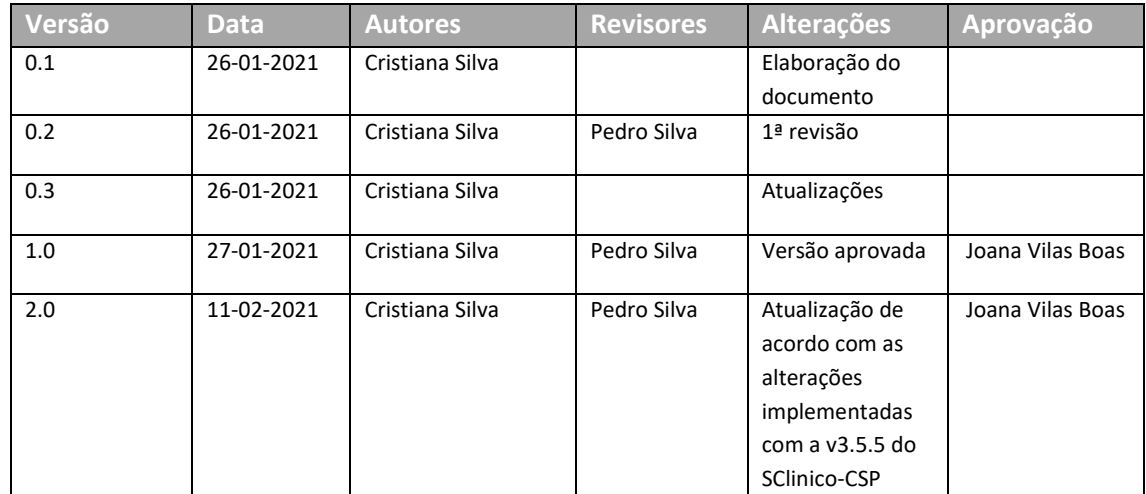

# <span id="page-3-0"></span>2. Objetivo do documento

A vacinação contra a COVID-19 permitirá, ao longo do ano de 2021, prevenir o surgimento de doença grave e as suas consequências, evitando assim a atual pressão imposta aos diversos sistemas de saúde.

Toda a população Portuguesa poderá ser vacinada, desde que seja elegível de acordo com as indicações clínicas aprovadas para cada vacina na União Europeia. Contudo, foram definidos grupos prioritários, por estarem mais vulneráveis à COVID-19.

Segundo o plano de vacinação, que pode sofrer alterações em função da evolução do conhecimento científico e das indicações e contraindicações que venham a ser aprovadas pela Agência Europeia de Medicamentos, a estratégia de vacinação consiste em 3 fases, planeadas da seguinte forma à data de elaboração do presente documento:

- **Fase 1:**
	- o A partir de dezembro de 2020:
		- Profissionais de saúde envolvidos na prestação de cuidados a doentes
		- Profissionais das forças armadas, forças de segurança e serviços críticos
		- Profissionais e residentes em Estruturas Residenciais para Pessoas Idosas (ERPI) e instituições similares
		- Profissionais e utentes da Rede Nacional de Cuidados Continuados Integrados (RNCCI).
	- o A partir de fevereiro de 2021:
		- Pessoas de idade ≥50 anos, com pelo menos uma das seguintes patologias:
			- Insuficiência cardíaca
			- Doença coronária
			- Insuficiência renal (Taxa de Filtração Glomerular < 60ml/min)
			- (DPOC) ou doença respiratória crónica sob suporte ventilatório e/ou oxigenoterapia de longa duração
- **Fase 2:**
	- o Pessoas de idade ≥65 anos (que não tenham sido vacinadas previamente)
	- o Pessoas entre os 50 e os 64 anos de idade, inclusive, com pelo menos uma das seguintes patologias:
		- Diabetes
		- Neoplasia maligna ativa
		- Doença renal crónica (Taxa de Filtração Glomerular > 60ml/min)
		- Insuficiência hepática
		- Hipertensão arterial
		- Obesidade
		- Outras patologias com menor prevalência que poderão ser definidas posteriormente, em função do conhecimento científico
- **Fase 3** (em data a determinar após a conclusão da segunda fase):
	- o Toda a restante população elegível, que poderá ser igualmente priorizada.

De forma a auxiliar a segunda fase do processo, cuja execução prática será realizada ao nível dos Cuidados de Saúde Primários, foi desenhado um processo de automatização de agendamentos com base numa lista

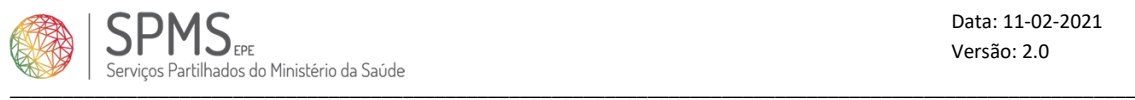

de utentes previamente identificados como elegíveis, complementado pela possibilidade de agendamento manual.

O presente documento pretende detalhar este processo e guiar os utilizadores do SClinico-CSP, especialmente os enfermeiros, no processo de agendamento e registo de vacinação.

#### <span id="page-5-0"></span>3. Agendamento automático

No âmbito da vacinação para a COVID-19 surgiu a necessidade de dotar o SClínico-CSP de um processo de agendamento centralizado e automático, por forma a libertar o mais possível os profissionais de saúde para as atividades de natureza prática, libertando-os das tarefas "administrativas".

Desta forma, foi desenhado o seguinte processo:

- 1. É disponibilizado ao SClinico-CSP uma lista de utentes elegíveis, com base nos critérios definidos pelas Autoridades de Saúde.
- 2. É realizado um agendamento de forma automática para esses utentes numa sala criada especificamente para o efeito, em cada Unidade de Saúde com utentes inscritos, designada "VacC19 – Vacinação COVID-19". Este agendamento é realizado tendo por base, quer a disponibilidade de administração de vacinas de cada Unidade de Saúde, quer o stock de vacinas disponível.
- 3. É enviado um SMS automático ao utente, informando-o da data e hora da sua inoculação (com antecedência considerada adequada à resposta do utente).
- 4. O utente poderá recusar o agendamento uma vez. À segunda recusa passará a constar no processo manual, no estado "Anulado" (conforme explicado no capítul[o Agendamento manual\)](#page-6-0).

O processo automático aplica-se unicamente ao agendamento da primeira inoculação. O enfermeiro deverá, no momento da realização da primeira inoculação, agendar de imediato a segunda inoculação (se aplicável). Esta deverá ser realizada para a mesma sala, garantindo-se assim a rastreabilidade.

#### Notas:

- Caso o utente não tenha contacto pessoal registado, o seu agendamento deverá ser realizado via processo manual (que será detalhado no capítulo seguinte).
- De momento, o agendamento automatizado encontra-se inativo, vigorando unicamente o processo de agendamento manual.

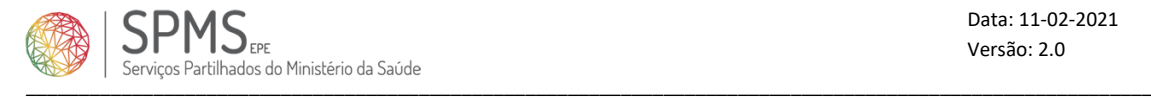

#### <span id="page-6-0"></span>4. Agendamento manual

Nesta primeira fase em que o agendamento automático ainda não se encontra ativo e, quando estiver, caso não tenha sido possível remeter SMS a um determinado utente identificado como elegível (por este não ter o contacto pessoal registado no Registo Nacional de Utentes (RNU), por exemplo) ou se por algum motivo o utente não tenha sido contemplado no processo automático, será possível proceder ao agendamento de forma manual, tanto pelo enfermeiro como pelo administrativo.

Para tal, foi criado um ecrã específico para o efeito, disponível no ecrã de marcação de consultas de enfermagem, tal como assinalado na [Figura 1.](#page-6-1)

| Agendamento de Contactos - Enf. Dalia                                                           |                                  |              |                  |              |                     |  |
|-------------------------------------------------------------------------------------------------|----------------------------------|--------------|------------------|--------------|---------------------|--|
| <b>CONTRACTOR</b><br>Vac.<br>CVI9<br>Paramt.                                                    |                                  |              |                  |              |                     |  |
| <b>Histórico</b><br><b>A</b> qendamento                                                         |                                  |              |                  |              |                     |  |
| 11-02-2021<br>$>$ 3> 6> $ $ >><br>$\ll$<br>$\leq$ Fev 2021<br>Dom San, Tar, Oua, Ouil Sav, Sah, | <sup>6</sup> ENFERMEIRO<br>DALIA | SALA OUTENTE | <b>C FAMÍLIA</b> | C COMUNIDADE | $Nn$ de Utente<br>Q |  |

*Figura 1 - Acesso ao ecrã de agendamento manual de vacinação COVID-19*

<span id="page-6-1"></span>Ao clicar no botão "Vac. CV19" é aberto um novo ecrã que irá permitir o agendamento de vacinas para a data selecionada no calendário do ecrã de agendamento. É apresentada informação da data em questão, bem como do número de vacinas ainda disponíveis para esse dia [\(Figura 2\)](#page-6-2).

|                   |              |                                            | Agendar Vacinação covid-19 para o dia: 18-02-2021 | Vacina(s) disponiveis: 30                      |              |                         |                  |          |          |                          |                     |                              |                                             |
|-------------------|--------------|--------------------------------------------|---------------------------------------------------|------------------------------------------------|--------------|-------------------------|------------------|----------|----------|--------------------------|---------------------|------------------------------|---------------------------------------------|
| <b>Nº SNS</b>     | <b>NOP</b>   | Nome                                       |                                                   |                                                |              |                         | Dta nasc.        | Idade de | a        |                          |                     |                              |                                             |
|                   |              |                                            |                                                   |                                                |              |                         |                  |          |          |                          |                     |                              |                                             |
| Médico de Familia |              |                                            | Enfermeiro de Familia                             | Estado                                         |              |                         | Unidade de Saúde |          |          |                          |                     |                              |                                             |
|                   |              | $\overline{\phantom{a}}$                   |                                                   | $\overline{\mathbf{v}}$<br>Aguarda agendamento |              | $\overline{\mathbf{v}}$ | USF ALPHA        |          |          | $\overline{\phantom{a}}$ | Pesquisar           | Limpar                       |                                             |
|                   |              |                                            |                                                   |                                                |              |                         |                  |          |          |                          |                     |                              |                                             |
| Convocatória      | Hora         | Nº SNS<br><b>E293535432RUI</b>             | Nome                                              |                                                | Idade Morada |                         |                  |          | Telefone | Estado                   |                     | <b>O</b> Unidade Saúde       |                                             |
|                   | $\mathbf{v}$ |                                            |                                                   |                                                | 93 anos      |                         |                  |          |          |                          |                     | Aguarda Agendament USF ALPHA | $\left( \color{red} \blacktriangle \right)$ |
|                   |              | 365882840                                  | MANUEL                                            |                                                | 82 anos      |                         |                  |          |          |                          | Aguarda Agendamento | <b>USF</b>                   |                                             |
|                   |              | 168836176                                  | MARIA                                             |                                                | 87 anos      |                         |                  |          |          |                          | Aquarda Agendamento | LISF ALPHA                   |                                             |
|                   |              | 389452317                                  | <b>CRISTINA</b>                                   |                                                | 78 anos      |                         |                  |          |          |                          | Aquarda Agendamento | USF ALPHA                    |                                             |
|                   |              | 358844180 CLOTILDE                         |                                                   |                                                | 118 anos     |                         |                  |          |          |                          | Aquarda Agendamento | <b>USF ALPHA</b>             |                                             |
|                   |              | 279269421                                  | MARIA GRACA                                       |                                                | 96 anos      |                         |                  |          |          |                          | Aquarda Agendamento | <b>LISF ALPHA</b>            |                                             |
|                   |              |                                            | 196787636 DANIELA FILIPA                          |                                                | 91 anos      |                         |                  |          |          |                          | Aquarda Agendamento | USF ALPHA                    |                                             |
|                   |              | 173367621                                  | MARIA CARMO                                       |                                                | 23 anos      |                         |                  |          |          |                          | Aquarda Agendamento | USF ALPHA                    |                                             |
|                   |              |                                            | 393683624 DIANA SILVA                             |                                                | 81 anos      |                         |                  |          |          |                          | Aquarda Agendamento | USF ALPHA                    |                                             |
|                   |              |                                            | 368547216 HELDER BELMIRO                          |                                                | 28 anns      |                         |                  |          |          |                          | Aguarda Agendamento | USF ALPHA                    |                                             |
|                   |              | 198721899 MARIANA                          |                                                   |                                                | 81 anos      |                         |                  |          |          |                          | Aquarda Agendamento | USF ALPHA                    |                                             |
|                   |              | 393728726                                  | ANTONIO                                           |                                                | 72 anos      |                         |                  |          |          |                          | Aquarda Agendamento | <b>USF ALPHA</b>             |                                             |
|                   |              |                                            | 194401129 HUGO MIGUEL                             |                                                | 52 anos      |                         |                  |          |          |                          | Aguarda Agendamento | USF ALPHA                    |                                             |
|                   |              |                                            | 381565825 EDUARDO FILIPE                          |                                                | 51 anos      |                         |                  |          |          |                          | Aquarda Agendamento | USF ALPHA                    |                                             |
|                   |              |                                            | 557237120 MARIA ALEXANDRINA                       |                                                | 72 anos      |                         |                  |          |          |                          | Aquarda Agendamento | <b>USF ALPHA</b>             | $\vert \mathbf{v} \vert$                    |
|                   |              |                                            |                                                   |                                                |              |                         |                  |          |          |                          |                     |                              |                                             |
|                   |              | Utente com mais de 80 anos e comorbilidade |                                                   |                                                |              |                         |                  |          |          |                          | Cancelar            | Agendar                      |                                             |
|                   |              |                                            |                                                   |                                                |              |                         |                  |          |          |                          |                     |                              |                                             |
|                   |              |                                            |                                                   |                                                |              |                         |                  |          |          |                          |                     |                              |                                             |

*Figura 2 - Ecrã de agendamento manual*

<span id="page-6-2"></span>Por omissão, o ecrã apresenta todos os utentes no estado "Aguarda Agendamento", que contempla os utentes ainda não agendados para inoculação, além dos utentes aos quais tenha sido realizado um agendamento, mas que lhe tenha sido aplicada falta.

Adicionalmente, é possível pesquisar utentes nos seguintes estados:

- Agendado: Utentes para os quais já foi realizado agendamento. Serão exibidos os utentes nos seguintes "subestados":
	- o Em processamento: Utente já agendado, para o qual foi selecionada convocatória via SMS, estando o envio da mesma pendente;

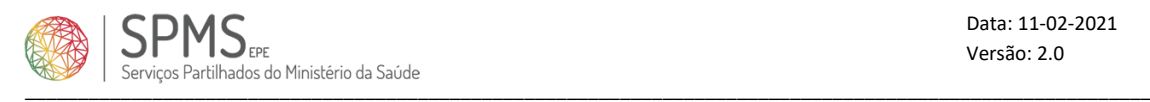

- o Conv. Recebida: Utente já agendado, para o qual foi selecionada convocatória via SMS, tendo a mesma já sido enviada;
- o Conv. Falhou: Utente já agendado, para o qual foi selecionada convocatória via SMS, mas o SMS não foi entregue;
- o Agendado 1ª inoc.: Utente já agendado que respondeu "SIM" ao SMS, ou para o qual foi selecionada convocatória telefónica ou por carta;
- o Ut. Rejeita Agend.: Utente que respondeu "NÃO" ao SMS de convocatória;
- o Ut. Não respondeu: Foi enviada SMS ao utente, não tendo sido recebida qualquer resposta;
- o Agendado 2ª inoc.: Segunda inoculação agendada;
- Inoculado: Utentes para os quais já foi realizada inoculação. Serão exibidos os seguintes "subestados":
	- o Adm. 1ª inoculação: Primeira inoculação realizada;
	- o Administrada 2ª inoc.: Segunda inoculação administrada;
- Anulado
	- o Utentes que transitam da versão anterior, ou seja, que faltaram ou rejeitaram o agendamento da primeira inoculação por duas vezes;

Além da pesquisa por estados, a mesma pode ser ainda realizada por SNS, NOP, nome, nome e data de nascimento ou nome e intervalo de idades, médico de família ou enfermeiro de família, e ainda pela Unidade de Saúde de inscrição de utente (\*).

De forma a auxiliar a leitura de dados, os utentes estarão sinalizados com cores diferentes, de acordo com o seguinte código:

- Violeta: utentes com mais de 80 anos e com comorbilidades associadas;
- Vermelho: utentes que não responderam ao SMS ou responderam "NÃO";
- Verde: utentes que responderam "SIM" ao SMS;
- Cinza: utentes que aguardam agendamento;

É ainda possível ordenar a lista de utentes por idade ou estado, através dos botões assinalados com (3) e (4) na [Figura 3,](#page-8-0) cujo funcionamento é o seguinte:  $1^{\circ}$  clique – ordena de forma ascendente;  $2^{\circ}$  clique – ordena de forma descendente; 3º clique – retira a ordenação.

Após obter os resultados, o utilizador deverá proceder do seguinte modo para agendar a inoculação:

- 1. Selecionar o(s) utente(s) a agendar, clicando na check-box (1) e selecionando a forma como o utente deve ser convocado, entre uma das seguintes opções:
	- o SMS: O utente receberá um SMS informando a data e hora do agendamento, bem como o local de inoculação;

Esta opção apenas poderá ser selecionada caso o agendamento seja para uma data superior a 5 dias relativamente ao dia em que se procede ao agendamento, e caso o utente tenha um contacto válido para envio de SMS – se alguma destas condições não for cumprida, é necessário optar por um outro método.

- o Telefone: O profissional deverá contactar o utente informando-o da data e hora do agendamento;
- $\circ$  Carta: É aberto um novo separador com a convocatória de marcação, que deve ser enviado ao utente pela Unidade de Saúde.

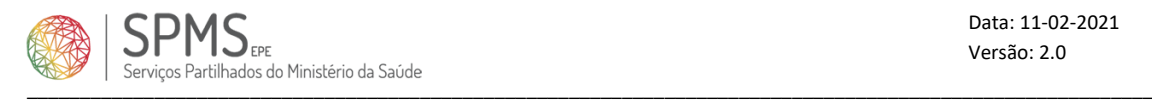

- 2. É automaticamente assumida a primeira hora disponível. Contudo, o profissional poderá selecionar uma outra hora clicando no botão assinalado em (2), que exibirá as horas ainda vagas para a data em questão (ve[r Figura 4\)](#page-8-1).
- 3. Basta clicar no botão "Agendar" (5) para concluir a realização do agendamento.

| <b>Nº SNS</b>              | <b>NOP</b>                                                               |       | <b>Nome</b>                                            | Utentes elegiveis - Marchinal Marchinal Marchinal Marchinal Marchinal Marchinal Marchinal Marchinal<br>Agendar Vacinação covid-19 para o dia: 18-02-2021 | Selecionados: 8 Vacina(s) disponiveis: 22 |          |                      | Dta nasc.                            | Idade de<br>$\mathbf a$ |                                       |                        |                |
|----------------------------|--------------------------------------------------------------------------|-------|--------------------------------------------------------|----------------------------------------------------------------------------------------------------|-------------------------------------------|----------|----------------------|--------------------------------------|-------------------------|---------------------------------------|------------------------|----------------|
| Médico de Familia          |                                                                          |       | $\overline{\phantom{0}}$                               | <b>Enfermeiro de Familia</b><br>$\overline{\phantom{a}}$                                                                                                 | Estado<br>Aquarda agendamento             |          | ٠                    | Unidade de Saúde<br><b>USF ALPHA</b> |                         | $\overline{\phantom{a}}$<br>Pesquisar | Limpar                 |                |
|                            |                                                                          |       | Convocatória <sup>(1)</sup> Hora (2) <sub>Nº</sub> SNS | Nome                                                                                                    |                                           | Idade    | $\frac{3}{1}$ Morada |                                      | <b>Telefone</b>         | Estado                                | <b>C</b> Unidade Saúde |                |
| $\sqrt{8}$ SMS             | $\overline{\phantom{0}}$                                                 |       | 09:51 362404847                                        | <b>MARIA TERESA</b>                                                                                                    |                                           | 94 anos  | <b>RUA RUA</b>       |                                      |                         | Aquarda Agendamento                   | <b>USF ALPHA</b>       | $\circledcirc$ |
| $\nabla$ SMS               |                                                                          | 10:01 | ₩ 277951879                                            | DECIO RAFAEL ANDRADE CABRAL                                                                                                    |                                           | 85 anos  | <b>AVENIDA</b>       |                                      | .21                     | Aguarda Agendamento                   | USF ALPHA              |                |
| $\nabla$ Telefone          |                                                                          | 10:12 | 278317608 DALECIO                                      |                                                                                                    |                                           | 94 anos  | <b>RUA RU</b>        |                                      | 21                      | Aquarda Agendamento                   | USF ALPHA              |                |
| $\nabla$ SMS               |                                                                          | 10:22 | 379016625 ISABEL MARIA                                 |                                                                                                    |                                           | 81 anos  | <b>RUA</b>           |                                      | 92                      | Aquarda Agendamento                   | <b>USF ALPHA</b>       |                |
| $\sqrt{\phantom{a}}$ Carta |                                                                          | 10:33 | ≡598179656                                             | ARMANDO JOAO                                                                                                    |                                           | 48 anos  | <b>RUA</b>           |                                      | 21                      | Aquarda Agendamento                   | <b>USF ALPHA</b>       |                |
| $\triangledown$ Telefone   |                                                                          | 10:43 | ₩ 375990080                                            | <b>ISIDRO EMANUEL</b>                                                                                                    |                                           | 81 anos  | PCT                  |                                      | 21                      | Aquarda Agendamento                   | <b>USF ALPHA</b>       |                |
|                            |                                                                          |       |                                                        | 358621594 LUCIA CATARINA                                                                                                    |                                           | 81 anos  | AVD                  |                                      |                         | Aquarda Agendamento                   | <b>LISF ALPHA</b>      |                |
|                            |                                                                          |       |                                                        | 129322588 MARIA CRISTINA                                                                                                    |                                           | 81 anos  | PCT                  |                                      | 92                      | Aguarda Agendamento                   | <b>USF ALPHA</b>       |                |
|                            |                                                                          |       |                                                        | 371307835 MARIA ISILDA                                                                                                    |                                           | 114 anos | <b>RUA</b>           |                                      | 21                      | Aquarda Agendamento                   | <b>USF ALPHA</b>       |                |
|                            |                                                                          |       |                                                        | 290271770 MARIA JOSE                                                                                                    |                                           | 81 anos  | AVD                  |                                      | 21                      | Aquarda Agendamento                   | <b>USF ALPHA</b>       |                |
|                            |                                                                          |       |                                                        | 183877886 SUSANA MARIA                                                                                                    |                                           | 81 anos  | PCT                  |                                      | ,91                     | Aquarda Agendamento                   | USF ALPHA              |                |
|                            |                                                                          |       | 377401859                                              | <b>VANIA ISABEL</b>                                                                                                    |                                           | 94 anos  | PCT                  |                                      | 21                      | Aguarda Agendamento                   | <b>USF ALPHA</b>       |                |
|                            |                                                                          |       | 167556081                                              | <b>LUIGIA</b>                                                                                                    |                                           | 94 anos  | <b>RUA</b>           |                                      | 21                      | Aquarda Agendamento                   | <b>USF ALPHA</b>       |                |
|                            |                                                                          |       | 394937424                                              | BRUNA RAQUEL HENRIQUES RIBEIRO                                                                                                    |                                           | 93 anos  | <b>RUA</b>           |                                      | 21                      | Aquarda Agendamento                   | <b>USF ALPHA</b>       |                |
|                            |                                                                          |       |                                                        |                                                                                                    |                                           |          |                      |                                      |                         |                                       |                        | ₩              |
|                            | Utente com mais de 80 anos e comorbilidade<br>(5)<br>Agendar<br>Cancelar |       |                                                        |                                                                                                    |                                           |          |                      |                                      |                         |                                       |                        |                |

*Figura 3 - Realização do agendamento*

<span id="page-8-0"></span>

|   |              |                          |       |   | Find <sub>1%</sub> |                  |                                             |
|---|--------------|--------------------------|-------|---|--------------------|------------------|---------------------------------------------|
|   | Convocatória |                          | Hora  |   |                    | Hora da consulta |                                             |
| ⊻ | Telefone     |                          | 09:30 | 眉 | 10:33              |                  |                                             |
| ☑ | SMS          |                          | 10:01 | ≣ | 10:43              |                  |                                             |
| ☑ | Carta        | ÷                        | 10:12 | ≡ | 10:54              |                  |                                             |
| q | Telefone     |                          | 10:22 | E | 11:04              |                  |                                             |
|   |              |                          |       | Ē | 11:15              |                  |                                             |
|   |              |                          |       | E | 11:25              |                  |                                             |
|   |              | ۳                        |       | E | 11:36              |                  |                                             |
|   |              | ÷                        |       | E | 11:46              |                  |                                             |
|   |              | ▼                        |       | Ē | 11:57              |                  |                                             |
|   |              |                          |       | Ē | 12:07              |                  |                                             |
|   |              | ٠                        |       | E | 12:18              |                  |                                             |
|   |              | v                        |       |   | 12.28              |                  |                                             |
|   |              | v                        |       | 這 | $\overline{4}$     | sterit.          |                                             |
|   |              | ÷                        |       | E |                    |                  |                                             |
|   |              | $\overline{\phantom{a}}$ |       | E |                    | Eind             | $\overline{\mathsf{O}}\mathsf{K}$<br>Cancel |

*Figura 4 - Seleção da hora*

<span id="page-8-1"></span>O enfermeiro deverá, no momento da realização da primeira inoculação, agendar de imediato a segunda inoculação (se aplicável). Esta deverá ser realizada para a mesma sala, garantindo-se assim a rastreabilidade do utente.

O código de cores utilizado na lista de utentes elegíveis será refletido igualmente na agenda do dia e no ecrã de marcação, de forma a facilitar a gestão do processo:

- Vermelho: utentes que não responderam ao SMS ou responderam "NÃO";
- Verde: utentes que responderam "SIM" ao SMS;
- Cinza: utentes que aguardam agendamento;

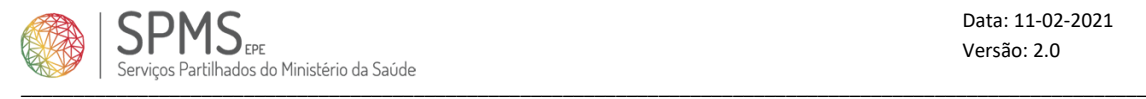

(\*) Nota: A filtragem por Unidade de inscrição permite que os utentes de uma determinada Unidade (desde que pertença ao mesmo Centro de Saúde) sejam agendados para a Unidade onde o utilizador realizou o seu login. Para que sejam apresentados os utentes elegíveis de todas as Unidades, o processo de vacinação terá de estar ativo nas mesmas.

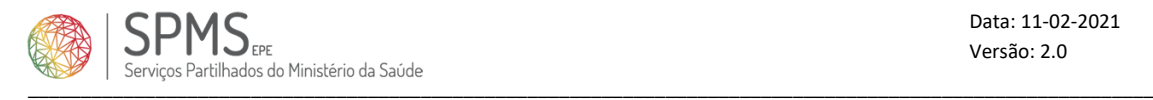

## <span id="page-10-0"></span>5. Desmarcação

Independentemente de o processo de agendamento ter sido automático ou manual, é possível proceder à desmarcação do mesmo.

O processo de desmarcação não contempla qualquer alteração face ao já existente, importando salientar que, mediante a escolha do motivo de desmarcação, o estado do utente sofre alterações:

- 1 Motivos imputado ao utente: O utente passa a constar na lista de utentes com o estado "Aguarda agendamento";
- 2 Motivo imputado à instituição: O utente passa a constar na lista de utentes com o estado "Aguarda agendamento";
- $\bullet$  3 Óbito: O utente passa a constar na lista de utentes com o estado "Cancelado";
- $\bullet$  4 Outro: O utente passa a constar na lista de utentes com o estado "Aguarda agendamento";

#### <span id="page-10-1"></span>5.1. Alteração de hora

Caso o utente pretenda manter a data de agendamento, mas não a hora, não será possível proceder à atualização do registo. Assim, deverá ser realizada a desmarcação e posterior marcação, na hora desejada.

Chama-se à atenção que se mantém a alteração de estados exposta no capítul[o Desmarcação.](#page-10-0)

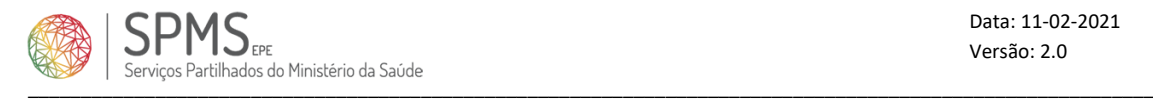

# <span id="page-11-0"></span>6. Registo de falta

Tal como a desmarcação, o processo de registo de faltas não sofre quaisquer alterações. Quando é marcada falta a um utente, ele passa novamente para o estado "Aguarda agendamento"

A alteração de estados da falta acumula-se com as desmarcações. A título de exemplo, se um utente faltar ao primeiro agendamento e solicitar desmarcação do segundo, passará a constar no estado "Anulado".

Mais uma vez salienta-se que o estado "Anulado" não significa que não possa ser agendado novamente, através do processo manual.

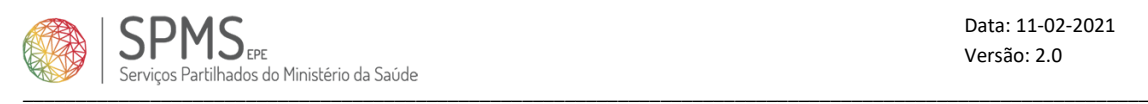

## <span id="page-12-0"></span>7. Parametrização da capacidade de inoculação e disponibilidade de vacinas

Atendendo a que cada Unidade de Saúde poderá ter uma diferente disponibilidade de inoculação, quer motivada pela distribuição de vacinas quer pela quantidade de Recursos Humanos, é disponibilizado um ecrã de parametrização da capacidade de inoculação (que ficará sempre associada à sala "VacC19 – Vacinação COVID-19").

Este ecrã encontra-se disponível no menu de parametrizações, de acordo com o assinalado n[a Figura 5](#page-12-2) e permite fazer definir:

- Períodos de inoculação: hora início e fim para período da manhã e tarde;
- Nº de inoculações por período (capacidade);
- Validade (data até à qual se manterá a parametrização);
- Nº de vacinas disponíveis por dia e laboratório;

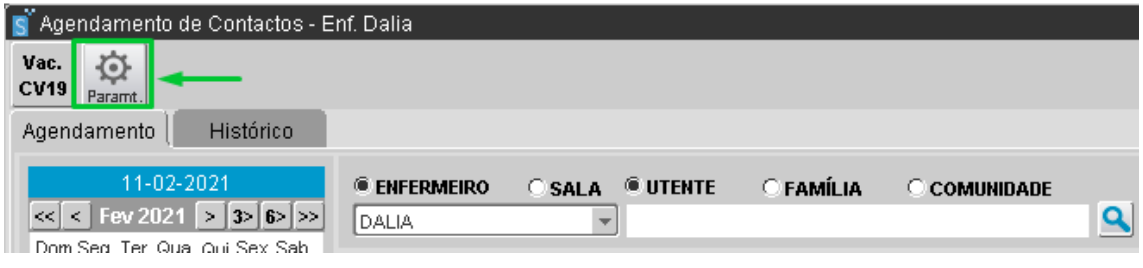

*Figura 5 - Acesso ao menu de parametrizações de capacidade e disponibilidade*

#### <span id="page-12-2"></span><span id="page-12-1"></span>7.1. Capacidade de inoculação

O primeiro separador das parametrizações permite visualizar e definir a capacidade de inoculação, por períodos semanais. Ao abrir o ecrã, é exibida uma visualização do tipo "calendário semanal", onde é de imediato visível a capacidade de inoculação configurada.

Conforme ilustrado na **Erro! A origem da referência não foi encontrada.**, é possível visualizar a capacidade por período, selecionando o desejado (1). Para o período selecionado, é exibida a capacidade parametrizada para cada dia da semana no período da manhã (2), para o período da tarde (3) e, por fim, a totalidade do dia (4).

Para adicionar novos períodos, basta clicar no botão "Adicionar". É então aberta uma nova janela, conforme [Figura 7,](#page-13-1) com a vista de calendário semanal, onde o utilizador deverá preencher:

- Data início e data fim (1): a data início é preenchida automaticamente com a data do último período configurado mais um dia;
- Hora início, hora fim e capacidade de vacinação nos períodos da manhã (2) e/ou tarde (3), nos dias da semana pretendidos;
- A coluna "capacidade do dia" (4) é preenchida de forma automática, com o valor da soma das capacidades do período da manhã e da tarde.

Após o preenchimento, bastará clicar em "gravar" para que a configuração fique concluída.

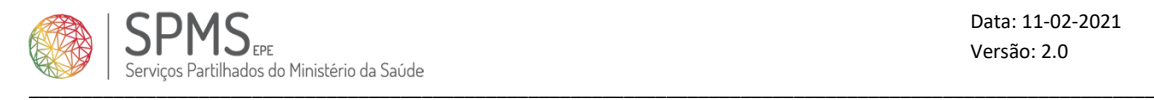

| Capacidade de inoculação Disponibilidade de vacinas<br>Unidade de Saúde<br>USF ALPHA |                |                | Locais de vacinação |             | Periodo<br>$\overline{\mathbf{v}}$ | 03-02-2021 18-02-2021 | (1)               |  |
|--------------------------------------------------------------------------------------|----------------|----------------|---------------------|-------------|------------------------------------|-----------------------|-------------------|--|
| CAPACIDADE DE INOCULAÇÃO                                                             |                |                | (2)                 |             |                                    | (3)                   | (4)               |  |
| Dia Semana                                                                           | Hora Inicio    | Hora Fim       | Capacidade          | Hora Inicio | Hora Fim                           | Capacidade            | Capacidade do dia |  |
| Domingo                                                                              |                |                |                     |             |                                    |                       |                   |  |
| Segunda feira                                                                        | 09:30          | 13:00          | 20                  | 14:00       | 16:00                              | 15                    | 35                |  |
| Terça feira<br>Quarta feira                                                          | 09:30<br>09:30 | 13:00<br>13:00 | 30<br>15            | 14:00       | 16:00                              | 15                    | 45<br>15          |  |
| Quinta feira                                                                         | 09:30          | 13:00          | $20\,$              | 14:00       | 16:00                              | 15                    | 35                |  |
| Sexta feira                                                                          | 09:30          | 13:00          | $20\,$              | 14:00       | 16:00                              | 15                    | 35                |  |
| Sabado                                                                               |                |                |                     |             |                                    |                       |                   |  |
|                                                                                      |                |                |                     |             |                                    |                       |                   |  |
|                                                                                      |                |                |                     |             |                                    |                       |                   |  |
|                                                                                      |                |                |                     |             |                                    |                       |                   |  |
|                                                                                      |                |                |                     |             |                                    |                       |                   |  |
|                                                                                      |                |                |                     |             |                                    |                       |                   |  |
|                                                                                      |                |                |                     |             |                                    |                       | Editar            |  |

*Figura 6 - Capacidade de inoculação*

<span id="page-13-0"></span>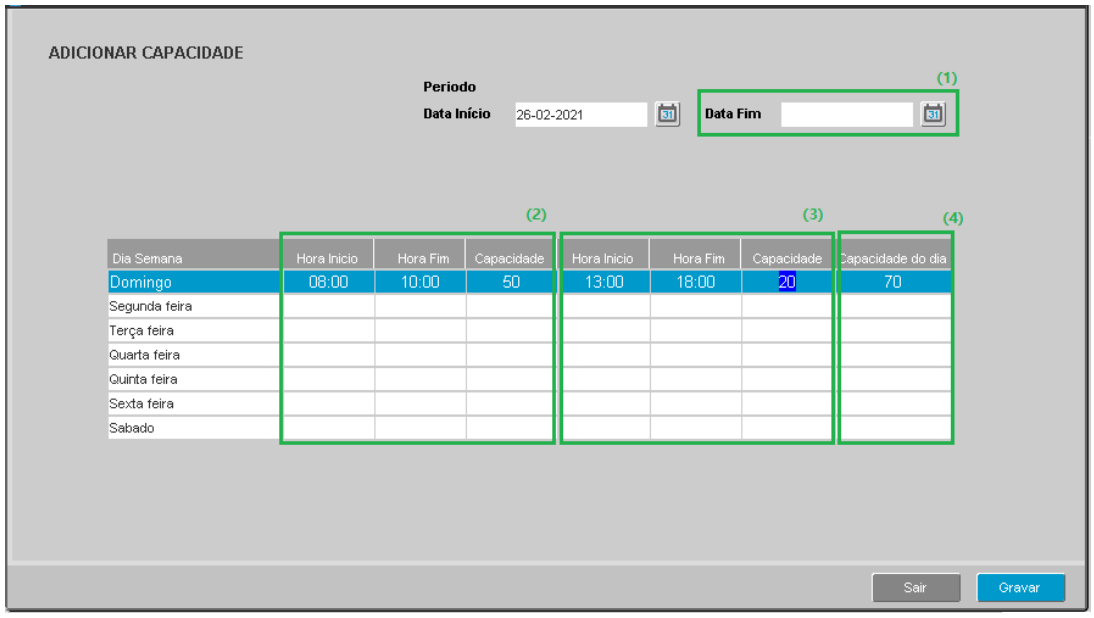

*Figura 7 - Parametrizações: Adicionar capacidade por período*

<span id="page-13-1"></span>A edição de períodos de inoculação funciona de forma semelhante, estando acessível através do botão "Editar". Salienta-se, contudo, que **apenas é possível editar períodos nos quais não exista qualquer agendamento**.

Nota: Inicialmente, este ecrã é pré-carregado com as configurações definidas aquando da ativação do processo de agendamento na Unidade de Saúde.

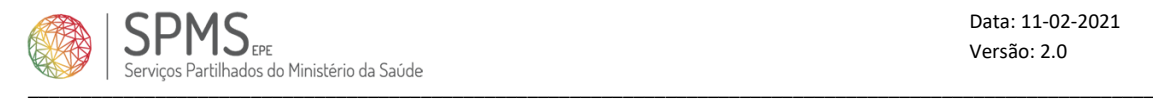

#### <span id="page-14-0"></span>7.2. Disponibilidade de vacinas

O separador "Disponibilidade de vacinas" permite definir o nº de lotes e nº de vacinas disponíveis para cada dia, assim como o laboratório associado.

| <b>S</b> Parametros Vacinação Covid19 - / Unidade Usf Alpha |                                   |             |                          |  |
|-------------------------------------------------------------|-----------------------------------|-------------|--------------------------|--|
|                                                             |                                   |             |                          |  |
|                                                             |                                   |             |                          |  |
|                                                             |                                   |             |                          |  |
| Capacidade de inoculação                                    | Disponibilidade de vacinas        |             | Locais de vacinação      |  |
|                                                             |                                   |             |                          |  |
| Unidade de Saúde                                            | USF ALPHA                         |             | $\overline{\phantom{0}}$ |  |
|                                                             |                                   |             |                          |  |
|                                                             |                                   |             |                          |  |
|                                                             |                                   |             |                          |  |
|                                                             |                                   |             |                          |  |
|                                                             | <b>DISPONIBILIDADE DE VACINAS</b> |             | $+$ $\times$             |  |
|                                                             |                                   |             | ASTRAZENECA              |  |
| <b>Data</b>                                                 | Num Lotes                         | Num Vacinas | <b>MODERNA</b>           |  |
| 12-02-2021                                                  | 6                                 | 30          | PFIZER                   |  |
| 11-02-2021                                                  | 3                                 | 15          |                          |  |
| 10-02-2021                                                  | 0                                 | 0           | PFIZER                   |  |
| 09-02-2021                                                  | 5                                 | 25          | PFIZER                   |  |
| 08-02-2021                                                  | 6                                 | 30          | PFIZER                   |  |
| 05-02-2021                                                  | 5                                 | 25          | PFIZER                   |  |
| 04-02-2021                                                  | 2                                 | 10          | PFIZER                   |  |
| 03-02-2021                                                  | $\overline{2}$                    | 10          | PFIZER                   |  |
| 02-02-2021                                                  | 6                                 | 30          | PFIZER                   |  |
| 01-02-2021                                                  | 7                                 | 35          | PFIZER                   |  |
| 29-01-2021                                                  | 6                                 | 30          | PFIZER                   |  |
| 28-01-2021                                                  | 3                                 | 15          | PFIZER                   |  |
| 27-01-2021                                                  | 0                                 | $\circ$     | PFIZER                   |  |
| 26-01-2021                                                  | 5                                 | 25          | PFIZER                   |  |
| 25-01-2021                                                  | 6                                 | 30          | $\frac{1}{2}$<br>PFIZER  |  |
|                                                             |                                   |             |                          |  |
|                                                             |                                   |             | Gravar                   |  |
|                                                             |                                   |             |                          |  |

*Figura 8 - Parametrizações: disponibilidade de vacinas*

#### <span id="page-14-2"></span><span id="page-14-1"></span>7.3. Local de vacinação

O terceiro e último separador permite parametrizar a designação e morada do local onde são realizadas as inoculações.

Esta informação é enviada aos utentes, no caso da convocatória via SMS.

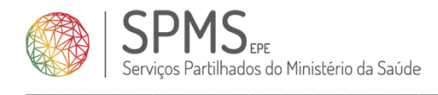

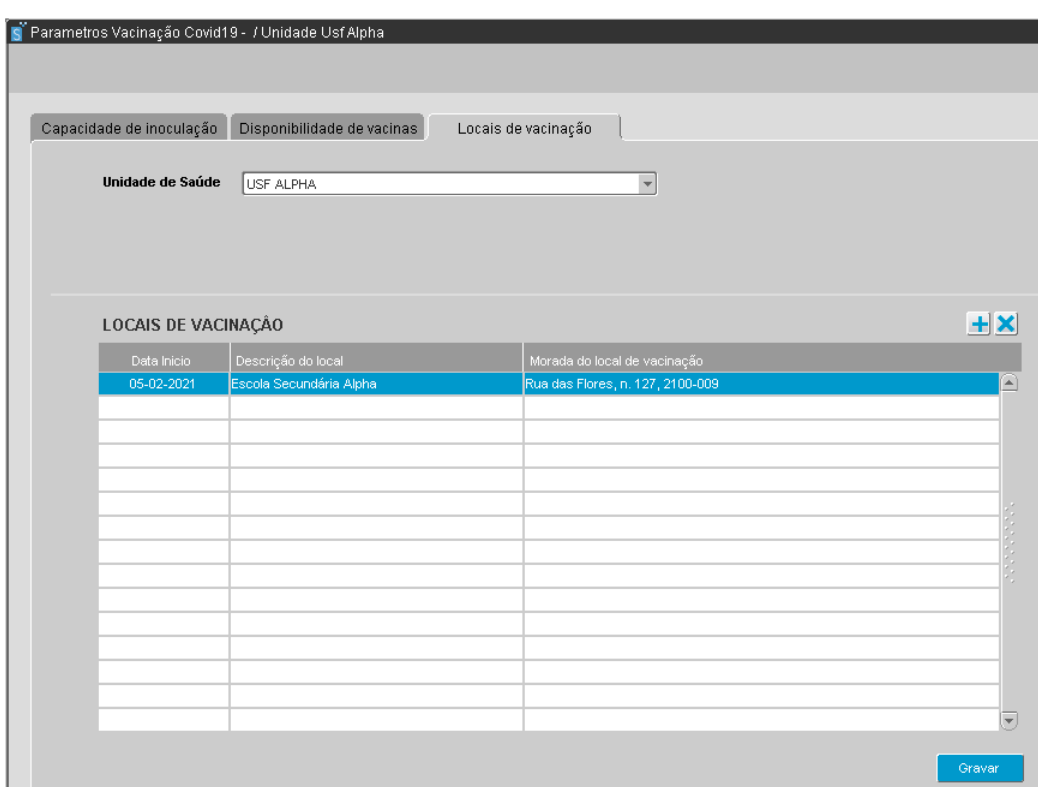

<span id="page-15-0"></span>*Figura 9 - Parametrizações: Local de vacinação*